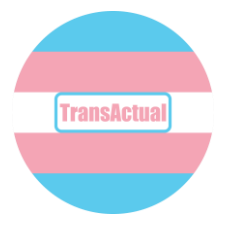

# **Getting started online. Staying connected.**

This guide will help you get online using your phone.

## **1. Open the internet browser.**

Find the icon for your internet browser. You will either have Google Chrome or Safari.

Press the icon for the browser. The browser will then open on your screen.

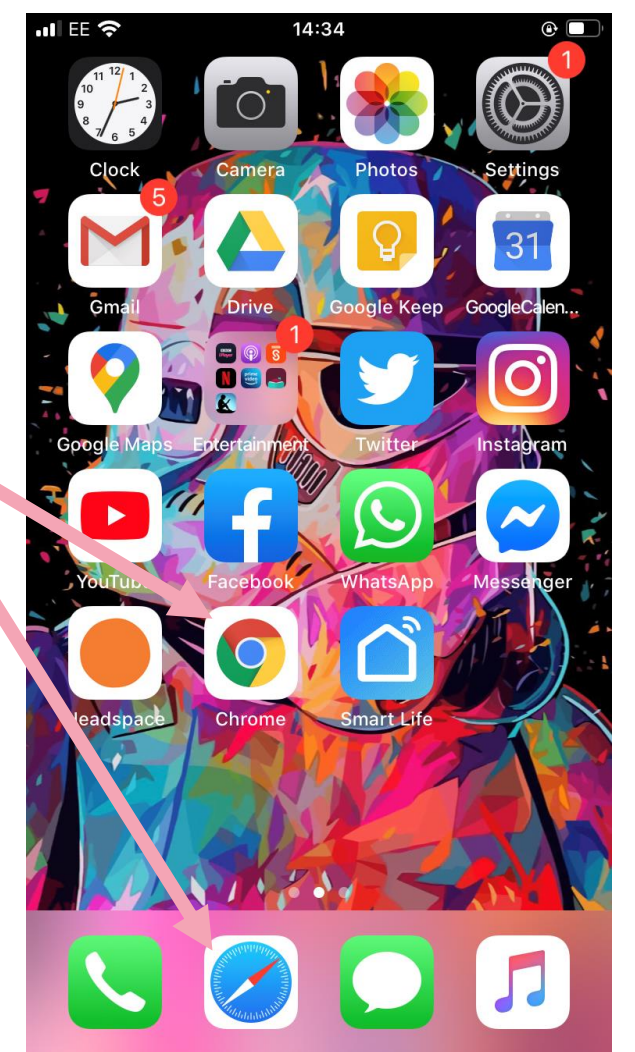

#FactsAboutTrans

The browser window will open. If you are using Safari, the window will partly open. You should press on the middle of the screen and Safari will open properly.

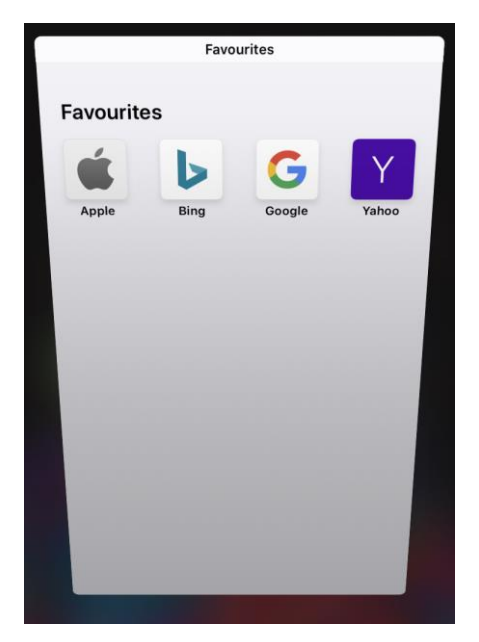

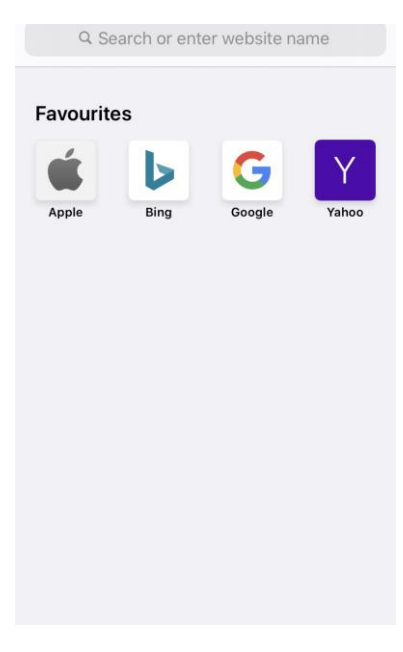

#### **2. Navigating to a website.**

You have the choice to type in the website address if you know it or to search for the website you are looking for. You should do this in the white box at the top of the screen, then press "go"

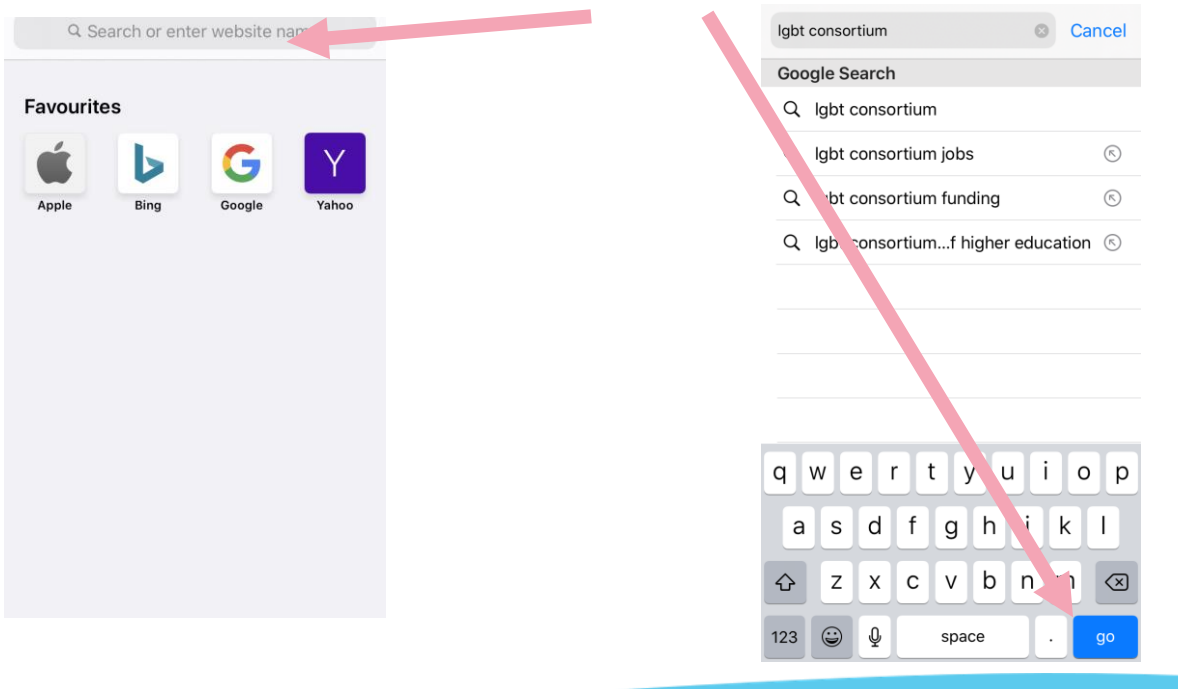

# #FactsAboutTrans

The browser window will open. If you are using Safari, the window will partly open. You should press on the middle of the screen and Safari will open properly.

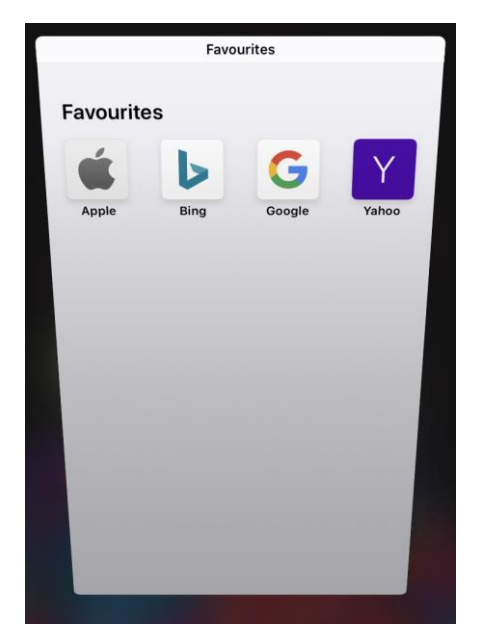

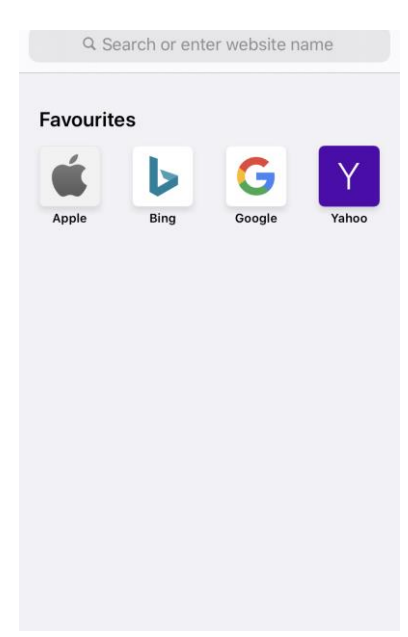

You have the choice to type in the website address if you know it or to search for the website you are looking for. You should do this in the white box at the top of the screen, then press "go"

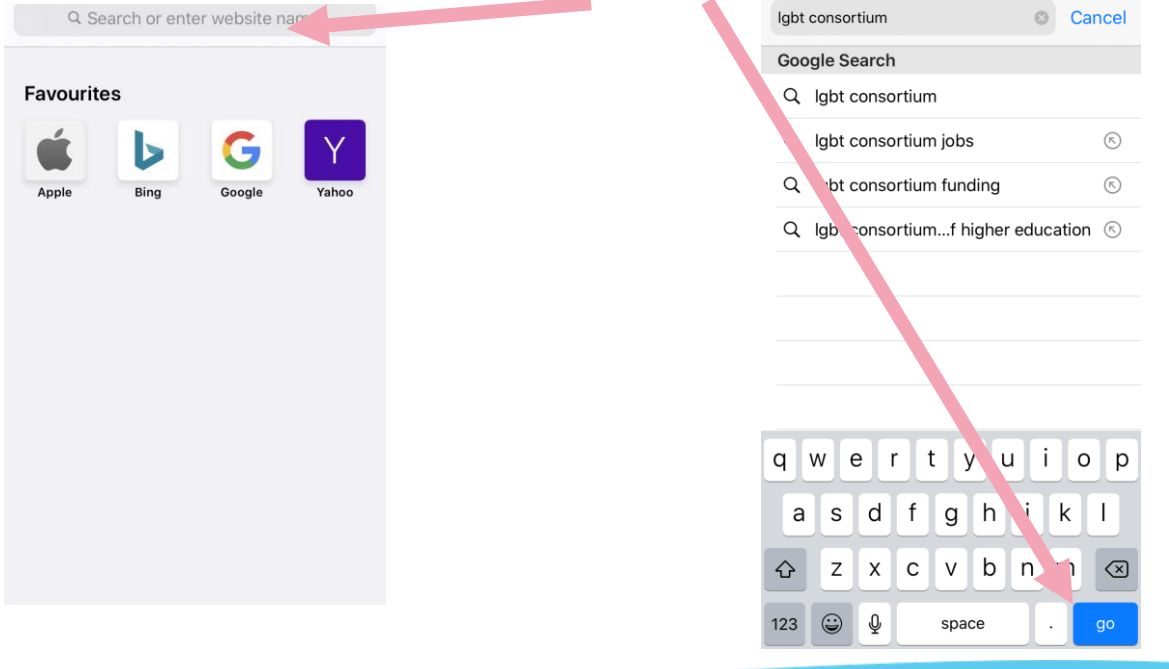

## #FactsAboutTrans

### **3. Opening the website.**

If you have searched for a website, your search results will show up on the screen. If you can't see the result you are looking for straight away, press on the screen and swipe your finger upwards. This is referred to as scrolling. Keep scrolling until you find what you're looking for.

When you've found what you're looking for, press the blue writing. This blue writing is called a hyperlink. Pressing on a hyperlink will be take you to the website.

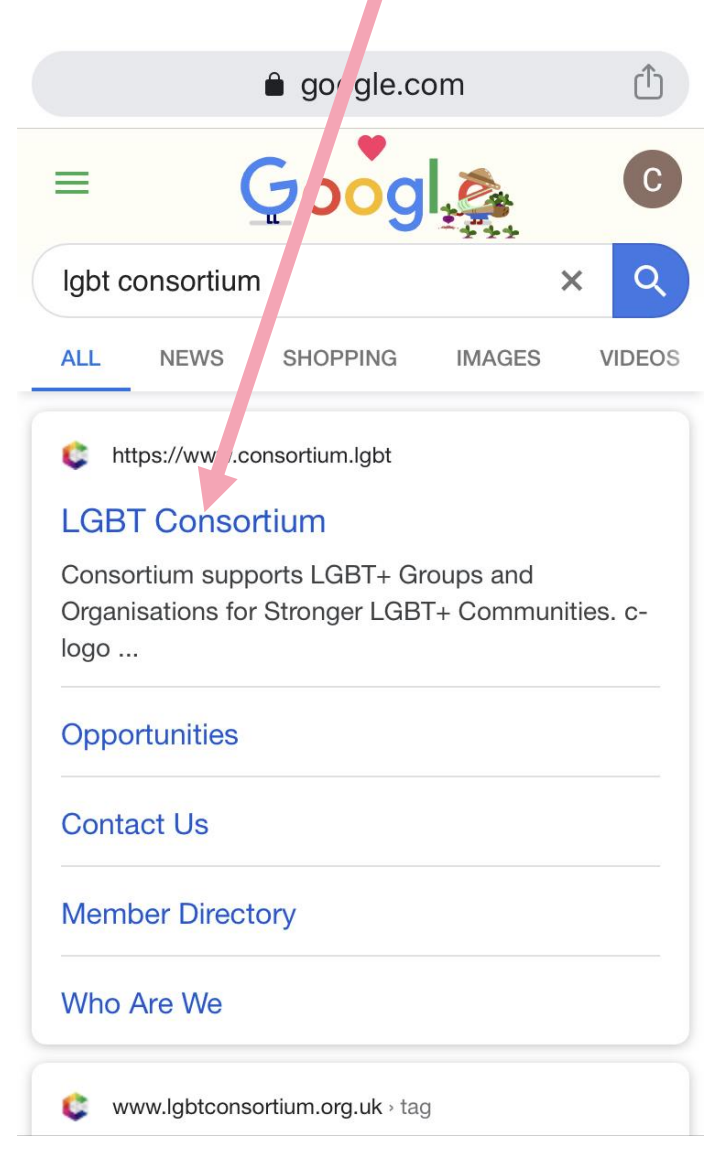

#FactsAboutTrans

### **4. Exploring a website.**

Once you're on a website, you can explore it. Use your finger click on the links to different parts of the website. You will be able to tell that it is a link because something will happen when you press it.

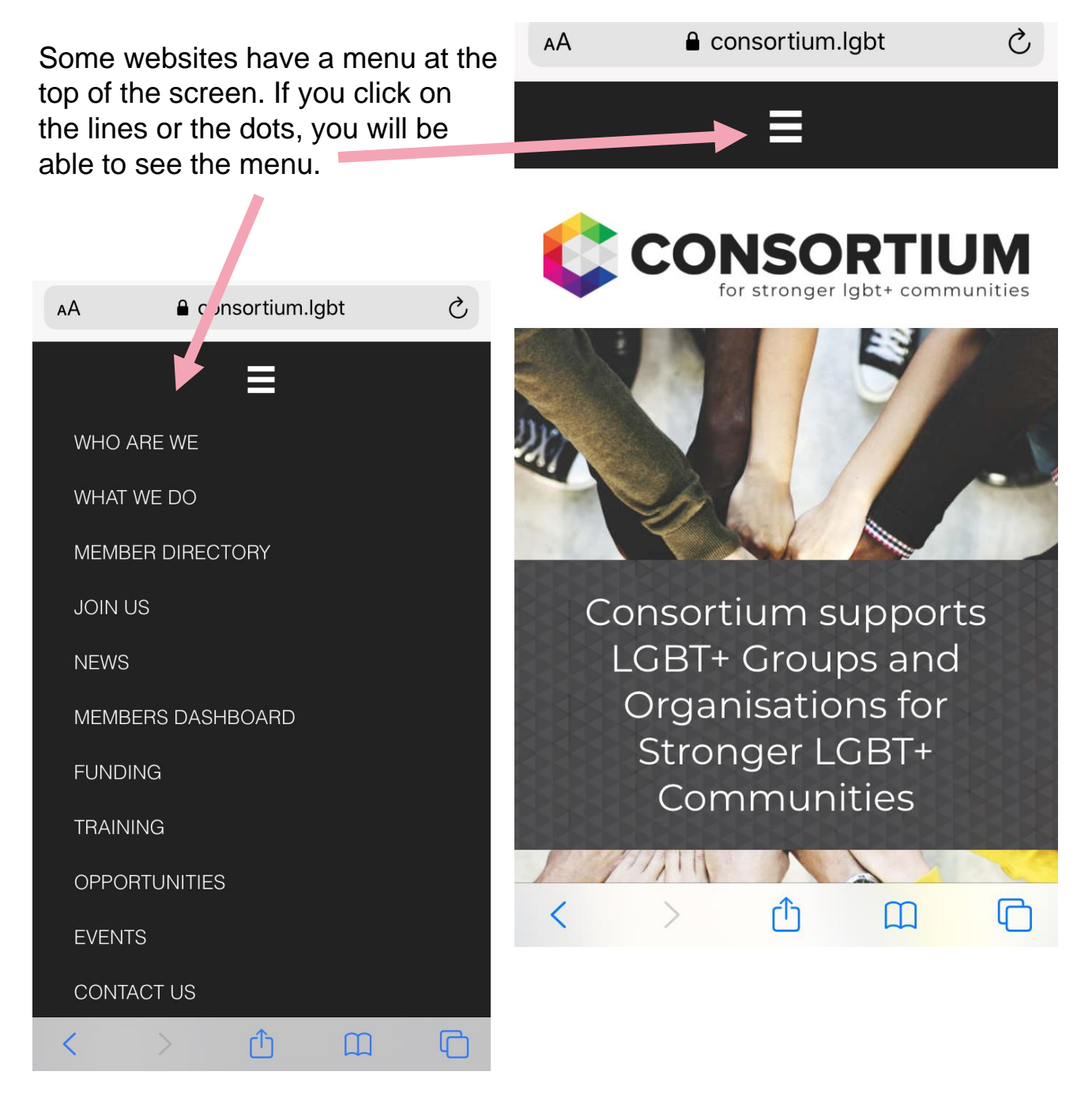

#FactsAboutTrans

You might need to scroll down the screen to see all parts of a webpage. Press on the screen and swipe your finger upwards.

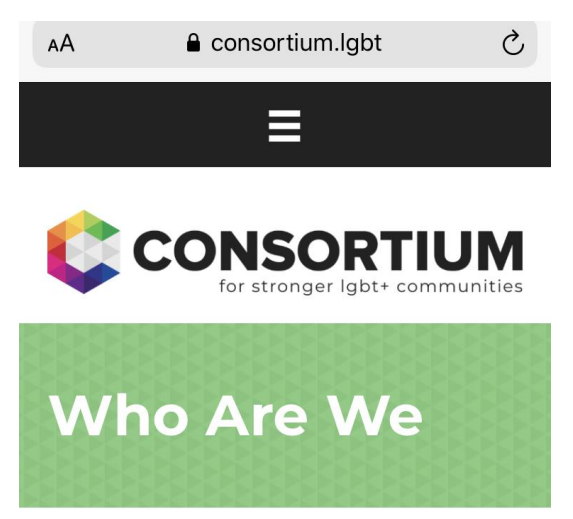

We are a national specialist infrastructure and Membership organisation. We work to strengthen and support LGBT+ groups, organisations and projects so they can deliver direct services and campaign for individual rights.

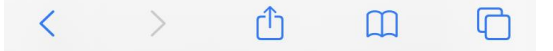

#FactsAboutTrans